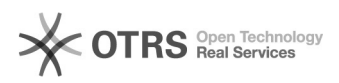

## Откат Windows 10

17.05.2024 10:40:33

## **Печать статьи FAQ**

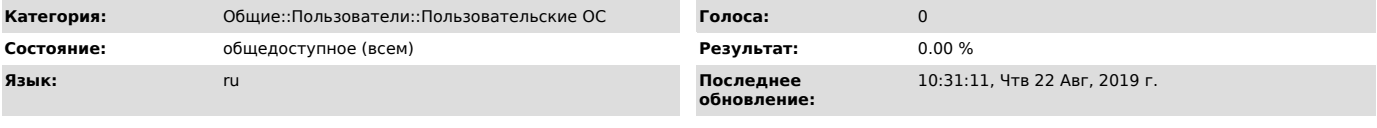

*Ключевые слова*

Windows 10 откат

*Симптомы (общедоступное)*

Вы обновились до Windows 10 и обнаружили, что вам она не подходит или<br>столкнулись с другими проблемами, наиболее частые из которых на данный момент<br>времени связаны с драйверами видеокарты и работой другого оборудования.

*Проблема (общедоступное)*

Необходимо выполнить откат с Windows 10.

*Решение (общедоступное)*

Кликните по значку уведомлений в правой части панели задач и нажмите «Все

параметры».<br>В открывшемся окне настроек, выберите пункт «Обновление и безопасность», а<br>затем — «Восстановление». Нажмите кнопку «Начать» в разделе «Вернуться к<br>Windows 8.1» или «Вернуться к Windows 70 % Дри этом, вас попр